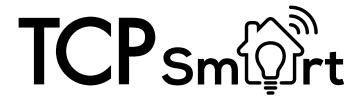

## **Specifications:**

20W Wattage:

Kelvin: RGB - 16 Million colours

12V Input Voltage:

Output Voltage: 220-240V

IP20 IP rating: TCP Smart app required

## **Functions:**

**RGB 16 Million colours** Light shows Music Sync via app On / Off & Dimming Scheduling

**IMPORTANT.** An internet connection is required for setting up the App.

## **App Instructions:**

01. Download the TCP Smart APP from the App Store or Google Play.

Log in or set up an account using the on screen prompts.

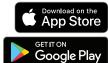

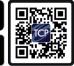

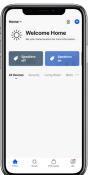

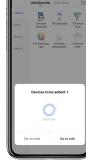

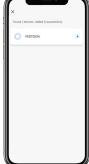

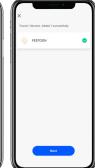

02. Use the add device button in the top right corner.

03. The add device menu should pop up automatically.

04. Wait for the device to add.

05. Once the device has been added continue to the next screen.

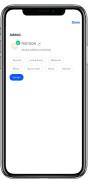

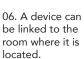

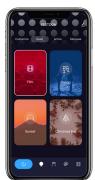

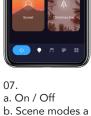

selection of pre made lighting shows

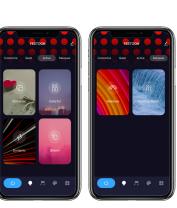

We are social, check us out for more products, updates and giveaways.

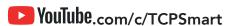

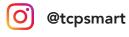

TCP hereby declares that the device is in compliance with the essential requirements and other relevant provisions of directives 2014/53/EU and 2011/65/EU. Full declaration can be viewed at tcpi.eu.

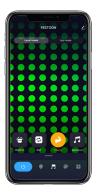

08. Music mode -This device does not support local music modes.

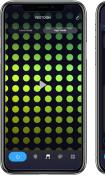

9. Music mode can be used through your smart device microphone press play to start.

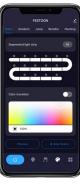

be used to create custom scenes. To set the segments lengths jump to step 24.

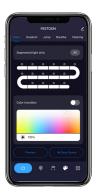

10. This menu can 11. Static - Create a solid pattern that will not change.

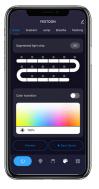

12. Start by selecting a segment to colour (multiple can be selected).

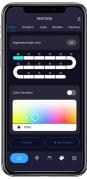

13. Choose the colour from the pallet and click preview.

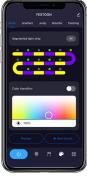

14. Create the desired pattern and save the scene.

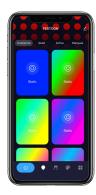

15. Once the screen it is stored and can be viewed in the customise menu.

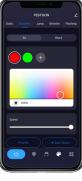

16. Gradient - All bulbs with fade between the colours and speed selected.

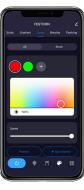

17. Jump - All bulbs will change to the selected colours with a small delay.

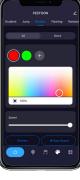

18. Breathe - All bulbs will change to the selected colours with dimming in between.

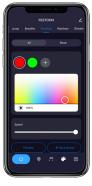

19. Flashing - All bulbs will change to the selected colours with no delay.

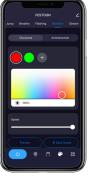

20. Rainbow -Each bulb will change between colours leaving a trail from the 1st to the last.

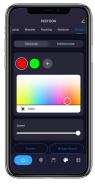

21. Stream - Each bulb will fade between colours starting from the 1st to the last.

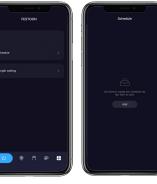

23. Schedules can be added to turn the light on / off.

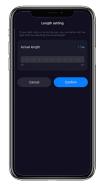

24. Select how many metres each section in the app can control. If there is 1 bulb every

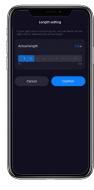

metre the length needs to be 1.0m.

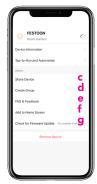

25. Settings menu

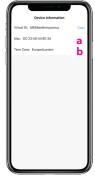

a. Device information is stored here and can used if help is needed.

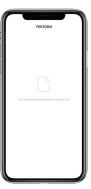

b. Any automated tasks will be saved here.

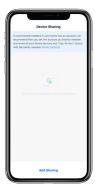

c. Devices can be shared with other accounts, click the add sharing.

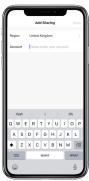

22. More menu

c. Follow the on screen prompts to enter the needed details.

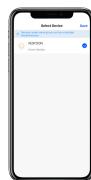

d. Devices can be controlled as a group. Groups can be set up here.

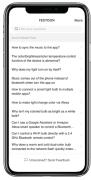

e. FAQ's check here for frequently asked questions.

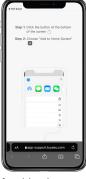

f. Add a shortcut to your home screen for this device.

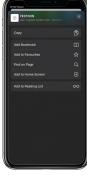

f. Select add bookmark (ios).

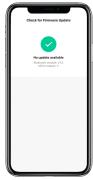

g. Firmware updates can be checked and updated here.

## **Cautions & Warnings**

- 1. Do not turn on the strip lights until the installation is complete.
- Do not fold the strip lights when in use.
- Do not use where the product can be directly exposed to water.
- 4. Not intended for use with emergency exits.
- 5. Do not repair, disassemble, or modify the product in any way.